# Optioncalls - Intraday Buy Sell Scalper

This Bot Is Designed For Those Traders Who Want To Capture Every Movement Of Index But In Safer Way and More Experienced than Advance Beginner Traders

The Main Great Thing Is About This Bolt There Is No Any Settings Requirement It Can Work As Per Your Time Chart Time Frame

Scalping Specially Done On Single Candle Only Means Who Wants To Do Fast Trades

How To Install Indicator On Trading View Chart After Payment

Stage 1. Open Account With Trading View <a href="https://in.tradingview.com">https://in.tradingview.com</a> or Download App From Play Store

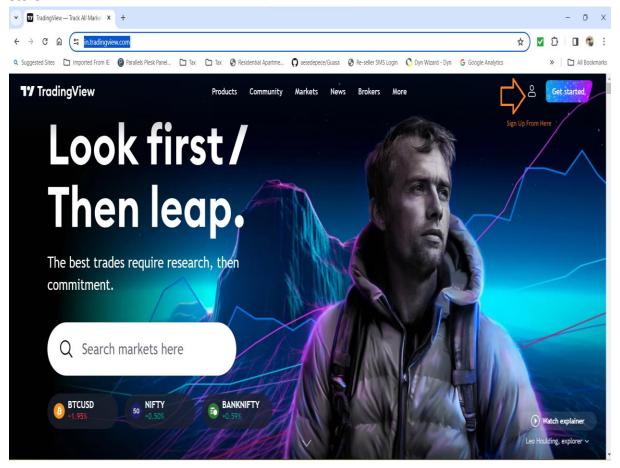

### Go To Chart Click On Indicators

## Go To Invite - only - scripts

# **Select Your Activated Indicators**

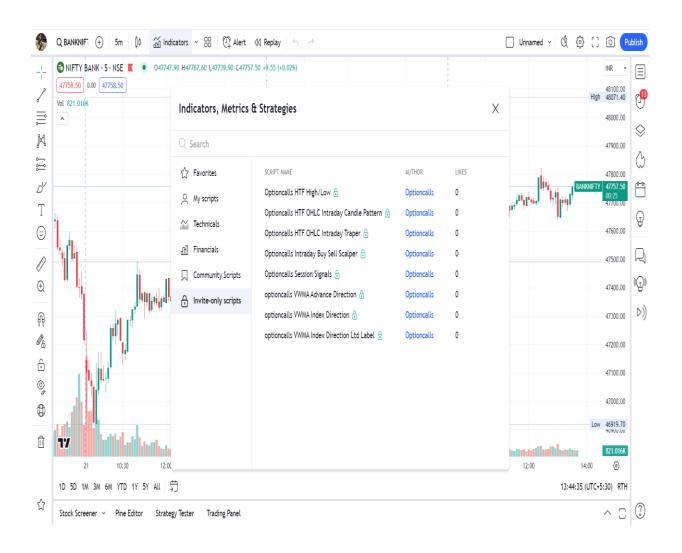

## Chart :-

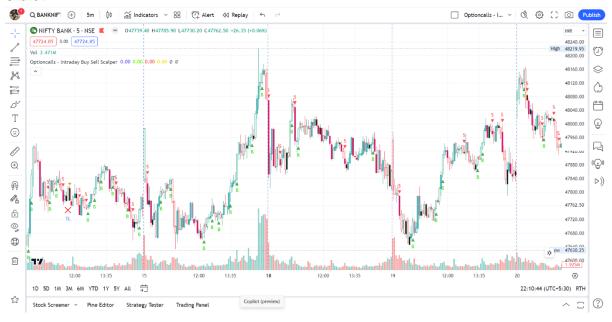

#### Select You Prefer Time Frame :-

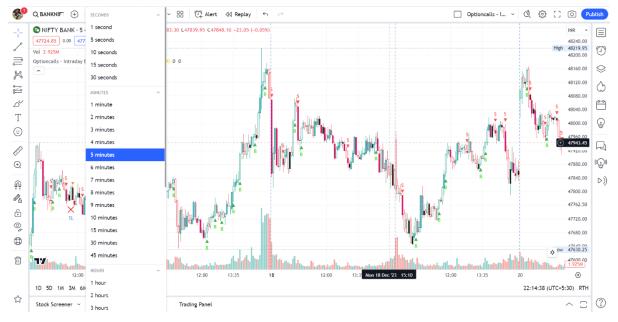

Prefer Time Frame 1-3-5-10-15-30 Minute

# Alerts & Webhooks For Auto Buy Or Sell Only

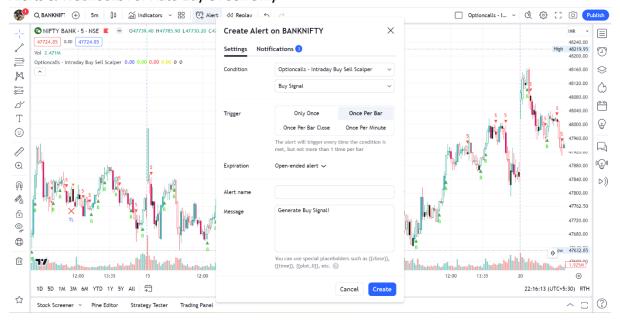

## Alert Setting :- Once Per Bar Only

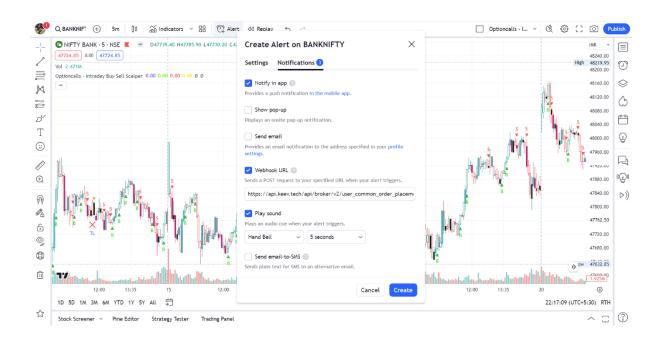

NB:- Alerts & Webhook Functions Will Be Accessible As Per Your Trading View Account Plan.

Alerts are used for manual trading as well as algo trading with webhook

## For Better Results Set Multiple Time Frame Window Like This

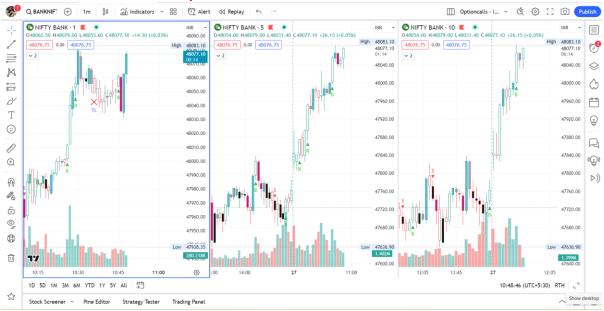

## Disclaimer:-

No Any Indicator Or Bot is 100 % Correct Please Test Indicator Before You Take Trade , Indicator Test Done On Historical Calculation. This Indicator Doesn't Guarantee Profitable Trades ,Trading Is An Technique And Indicator Provide Visual Technical Analysis Help ,Profit & Loss Responsibilities 100 % Depends on Users